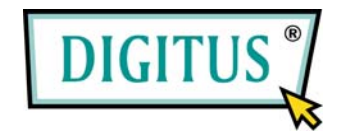

# **CARDBUS ADAPTER PCI CARD**

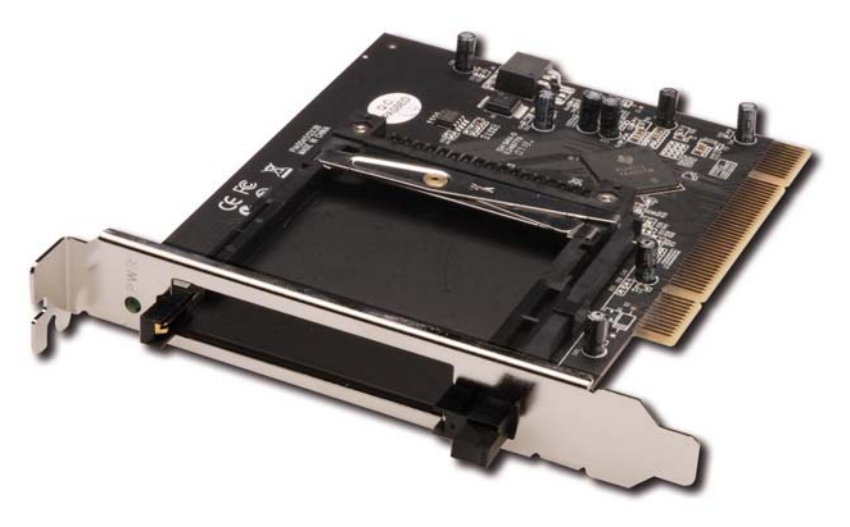

### **User Manual**

# *Features*

- Compliant with PCI local bus specification 2.3
- Compliant with PC card standard release 8.1 specification
- Works with various types of 16 or 32-bit CardBus PC Cards
- Advanced Configuration and Power Interface (ACPI) Specification 2.0 Compliant
- **Bridge function between PCI bus and CardBus**
- Supports PC Card or CardBus with Hot Insertion and Removal
- Support Windows® 2000, XP, Server 2003, Vista, 7

# *System Requirements*

- Windows® 2000/XP/Server 2003/Vista/7
- Pentium or equivalent PC with an available PCI slot

# *Hardware Layout*

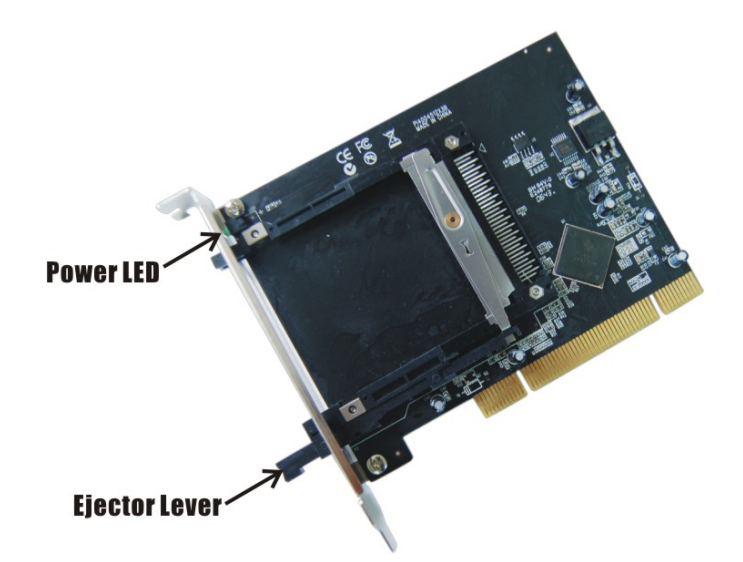

*Note: The ejector lever can be placed in two positions, locked and unlocked. When inserting a PC Card, the lever can be in either position. However, the lever must be in the unlocked position to eject a PC Card. To unlock the lever, push it until you hear a click then release it.*

### *Hardware Installation*

General instructions for installing the card are provided below. Since the design of computer cases and motherboards vary, refer to your computer's reference manual for further information, if needed.

- 1. Turn OFF the power to your computer.
- 2. Unplug the power cord and remove your computer's cover.
- 3. Remove the slot bracket from an available PCI slot.
- 4. Carefully align the card to the selected PCI slot, push the board down firmly, but gently, until it is well seated.
- 5. Replace the slot bracket's holding screw to secure the card.
- 6. Replace the computer cover and reconnect the power cord.

# *Driver Installation*

Please make sure the board is installed before proceeding with software installation.

#### *Windows® 2000/XP/Server 2003/Vista/7*

Windows® 2000, XP, Server 2003 and Vista will automatically detect and install the correct drivers for the PC Card adapter. Restart Windows if you're prompted to do so.

# *To Verify Driver Installation*

- 1. Check **Device Manager** to verify successful driver installation.
- 2. Look for the following.

**Windows® 2000/XP/Server 2003/7:** Double click **PCMCIA adapters:** 

**-Generic CardBus Controller** should be displayed.

**Windows® Vista:** Double click **PCMCIA adapters:** 

**-Texas Instruments PCI-8x12/7x12/6x12 CardBus Controller**  should be displayed.

3. If this entry doesn't appear, shut down your system and make sure the PCI board is properly seated. Or install the PC Card adapter into another PCI slot and try again.

#### *Inserting/Removing the PC Cards*

**Inserting the PC Card:** There's only one way the PC Card can be inserted into the slot. Do not try to force it in if you meet some resistance.

**Removing the PC Card:** Simply push the ejector lever and the

PC Card will slide out from the card slot.